# Drawing Tools

Before creating Flash animations you need to be aware of the different Drawing Tools that Flash provides. You've already used the oval, rectangle, line and brush tools. This chapter will concentrate on some of the other drawing tools and techniques that are available in Flash.

## **Cookie Cutting**

*Cookie Cutting* causes one shape to replace part or all of another shape when it is placed over the first shape. Most vector drawing programs keep each drawn shape as a separate entity, but Flash treats shapes differently. The shape that is drawn first is at the back of the stage. The next shape that is drawn is stacked above the first and any part of the first shape that is covered by the second is erased. Flash uses *Cookie Cutting* to help reduce the size of files.

- FI File Edit View Insert Modify Text Commands Control Debug Window Hel 2 Select the OVAL TOOL in the TOOLS Untitled  $3^*$   $\times$  $\frac{1}{2}$  Steve 1 panel then set the STROKE COLOUR to BLACK and the FILL COLOUR to YELLOW. **Z** Close pat **CONSERVER 10 15 20 25 30 35 40 45 50 55 60 65 70 75 80 85 90 95 100**  $\Box$  Layer 1  $\mathscr{P}$ 3 Check that the OBJECT DRAWING button in turned off in the OVAL OPTIONS section of the TOOLS panel. It should not be shaded.
- 1 Load Flash or close the current file and create a new ACTIONSCRIPT 3.0 file.

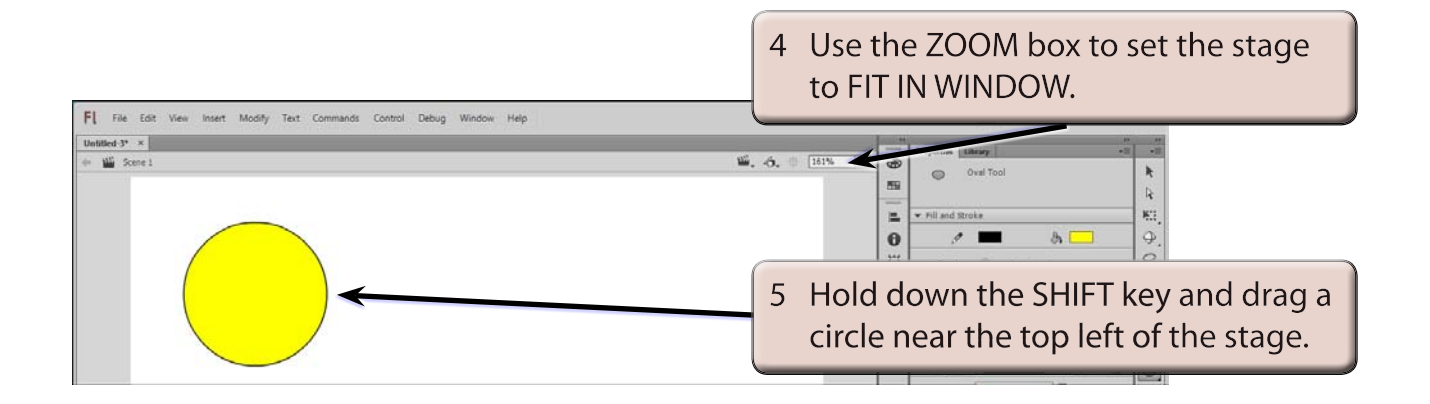

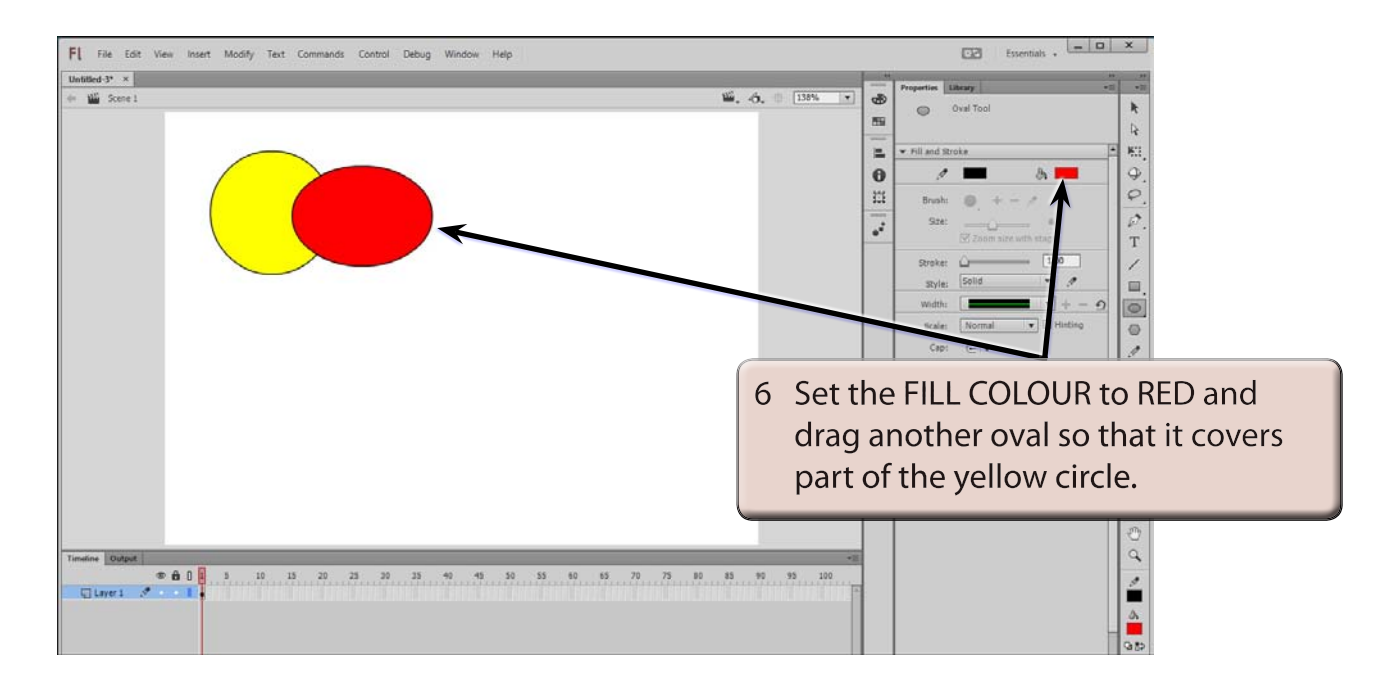

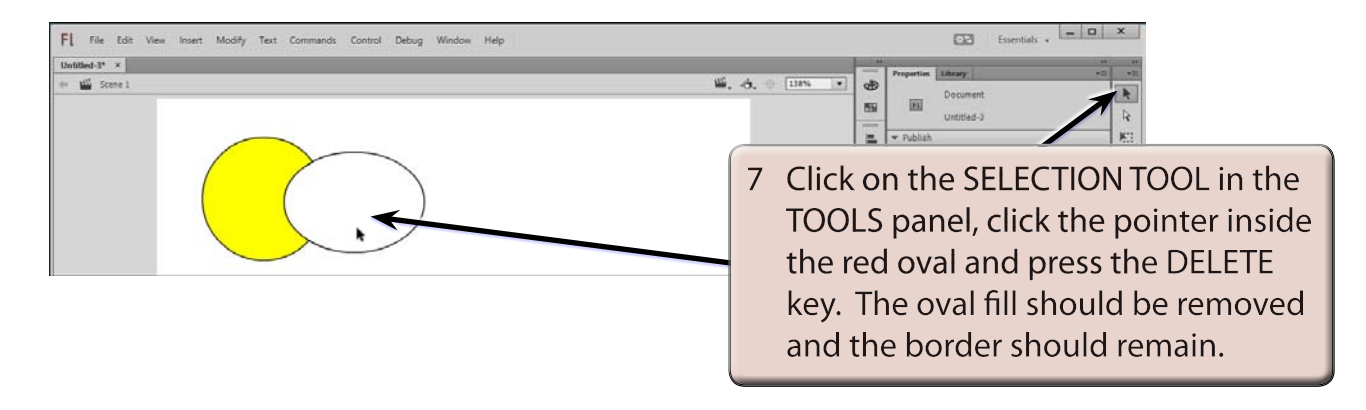

#### **NOTE: When you draw an oval or rectangle in Flash the shape has two parts, a fill and a border (or stroke).**

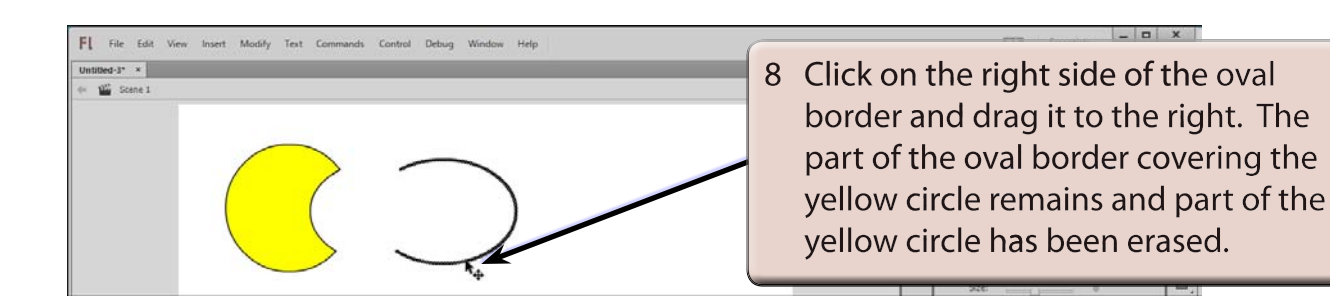

#### **NOTE: This is what is meant by COOKIE CUTTING - the red oval cookie has cut the yellow circle cookie. It is a good way of creating a half moon shape.**

9 The remaining part of the oval border should still be selected, press the DELETE key to remove it.

## **Selecting Shapes**

As you have seen, when you draw circles or rectangles they have both a border and a fill section. There are a number of ways of selecting each.

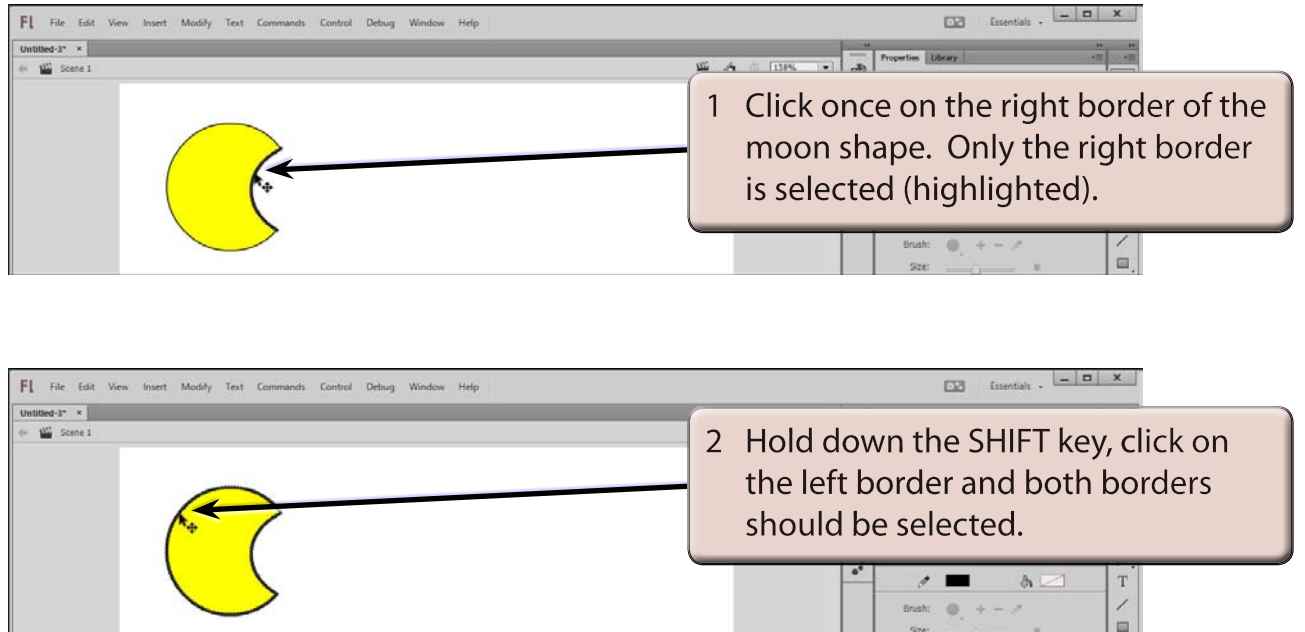

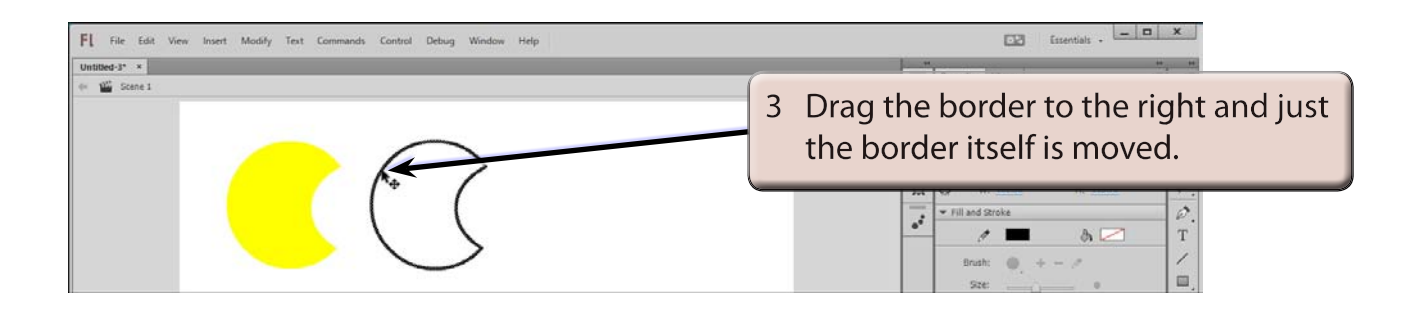

4 Select UNDO MOVE by pressing CTRL+Z (Windows) or COMMAND+Z (Macintosh) to return the border to the fill.

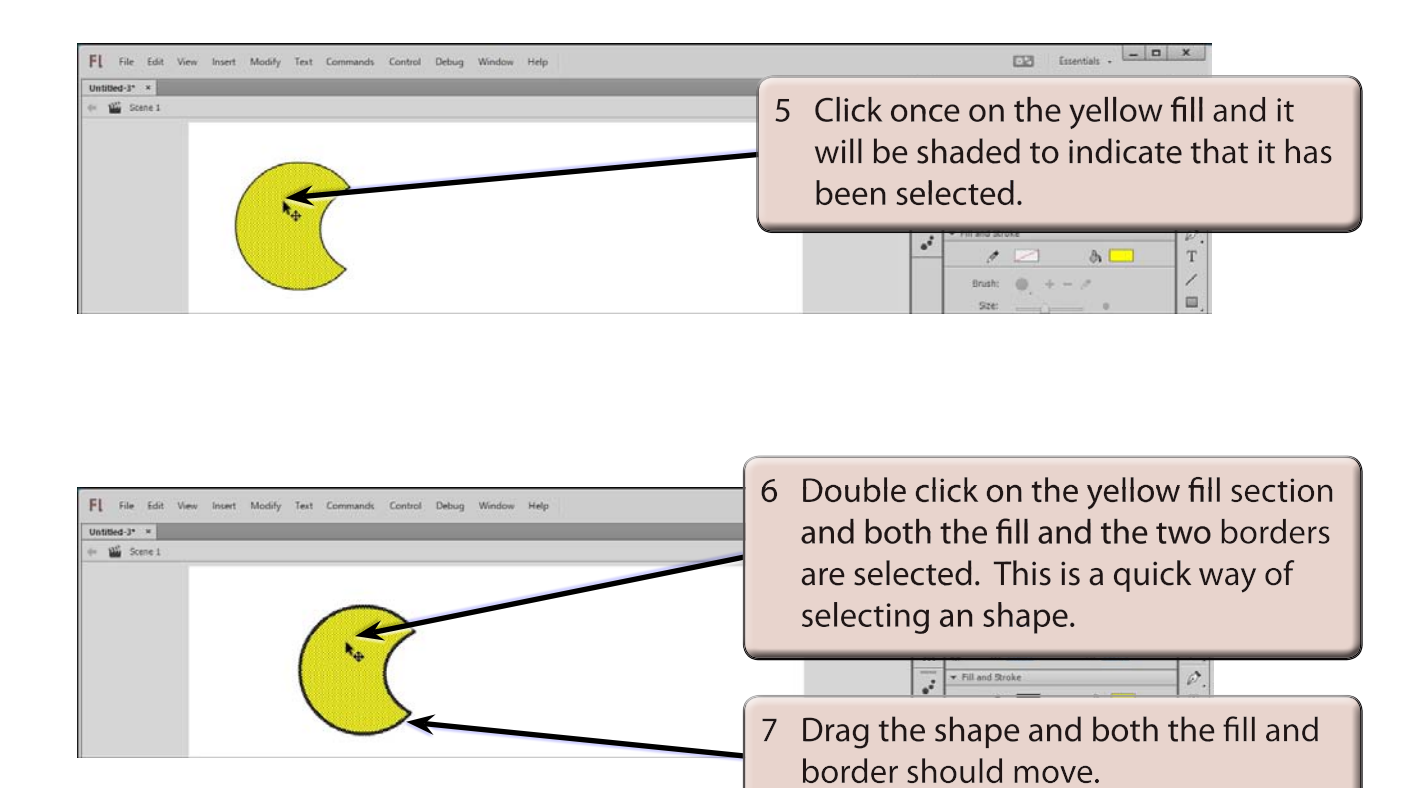

8 Press the DELETE key to delete the half moon shape.